# **How to use testpoints**

- **1. Testpoint cable**
- **2. How to use testpoints for EGOLD phones**
- **3. How to use testpoint for SGOLD phones**

# **1. Testpoints cable**

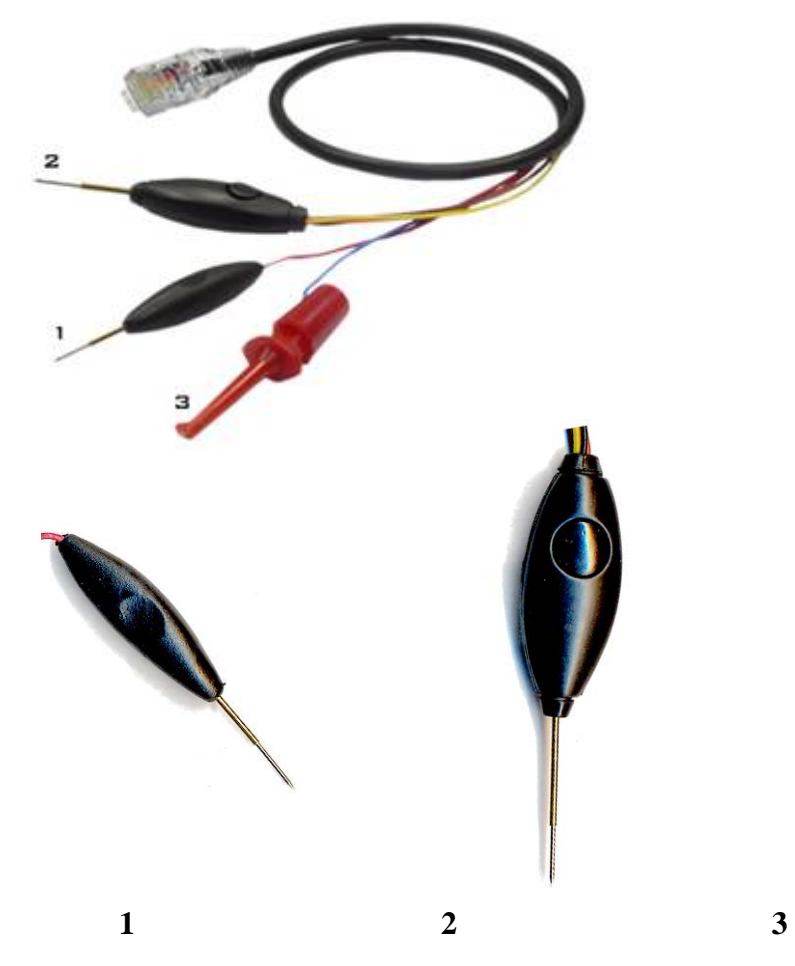

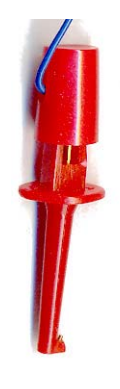

- 1 Probe without button
- 2 Probe with button
- 3 battery cable

### **2. How to use testpoints for EGOLD phones**

 **(on the example of A75)** 

**Before use testpoint for EGold phones you mast modification your cable!**  How to do this modification, you can read here: [http://www.dreambox.hk/S-Gold\\_E-Gold.pdf](http://www.dreambox.hk/S-Gold_E-Gold.pdf)

- 1. Connect phone to box
- 2. Connect battery cable to  $+$  (positive contact) on the phone

**Attention**: **if you connect battery cable wrong you can kill your box!** 

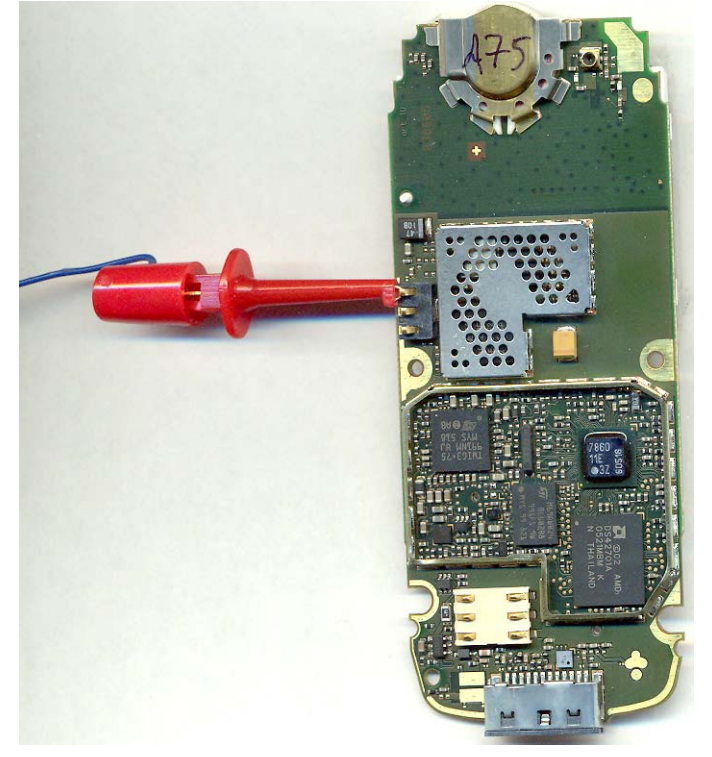

3. Choose model, speed and Testpoint boot method

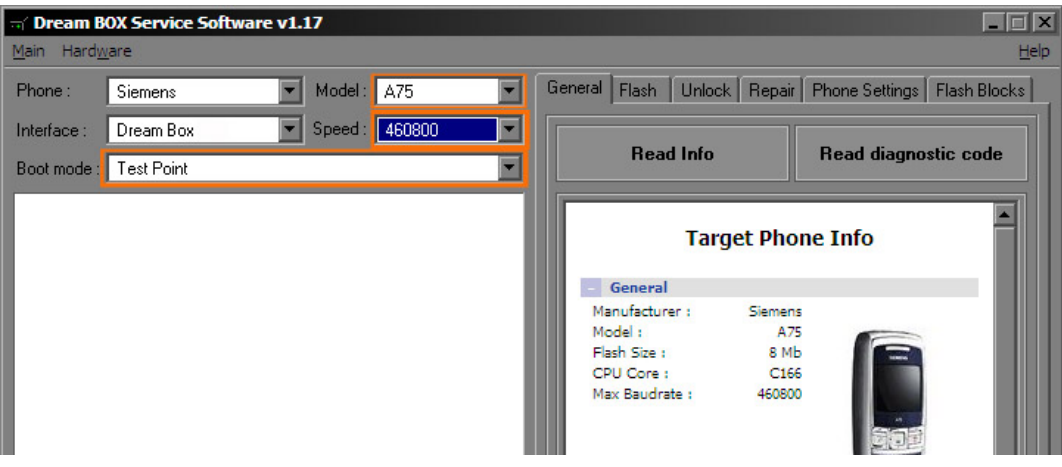

### 4. Click **Read Info** in DBSS

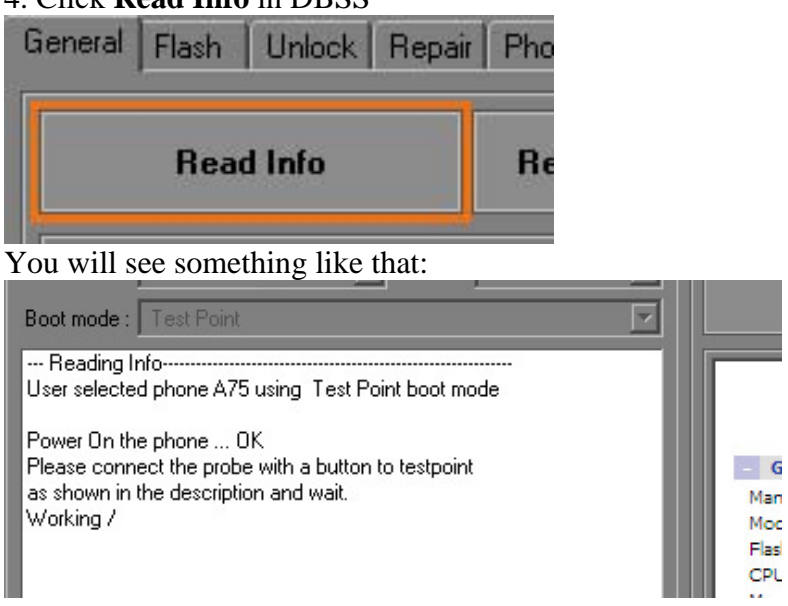

5. Connect probe with button (2) to testpoint (On the picture you can see testpoint for A75. Testpoints for other phones you can see in DBSS)

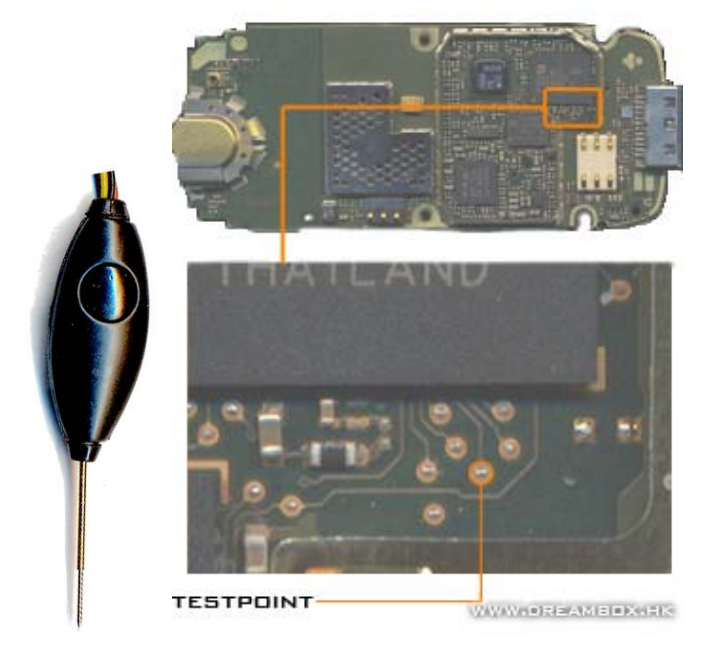

6. **Do not remove probe untill phone is booted!** (No need to press button on probe)

#### **Done:**

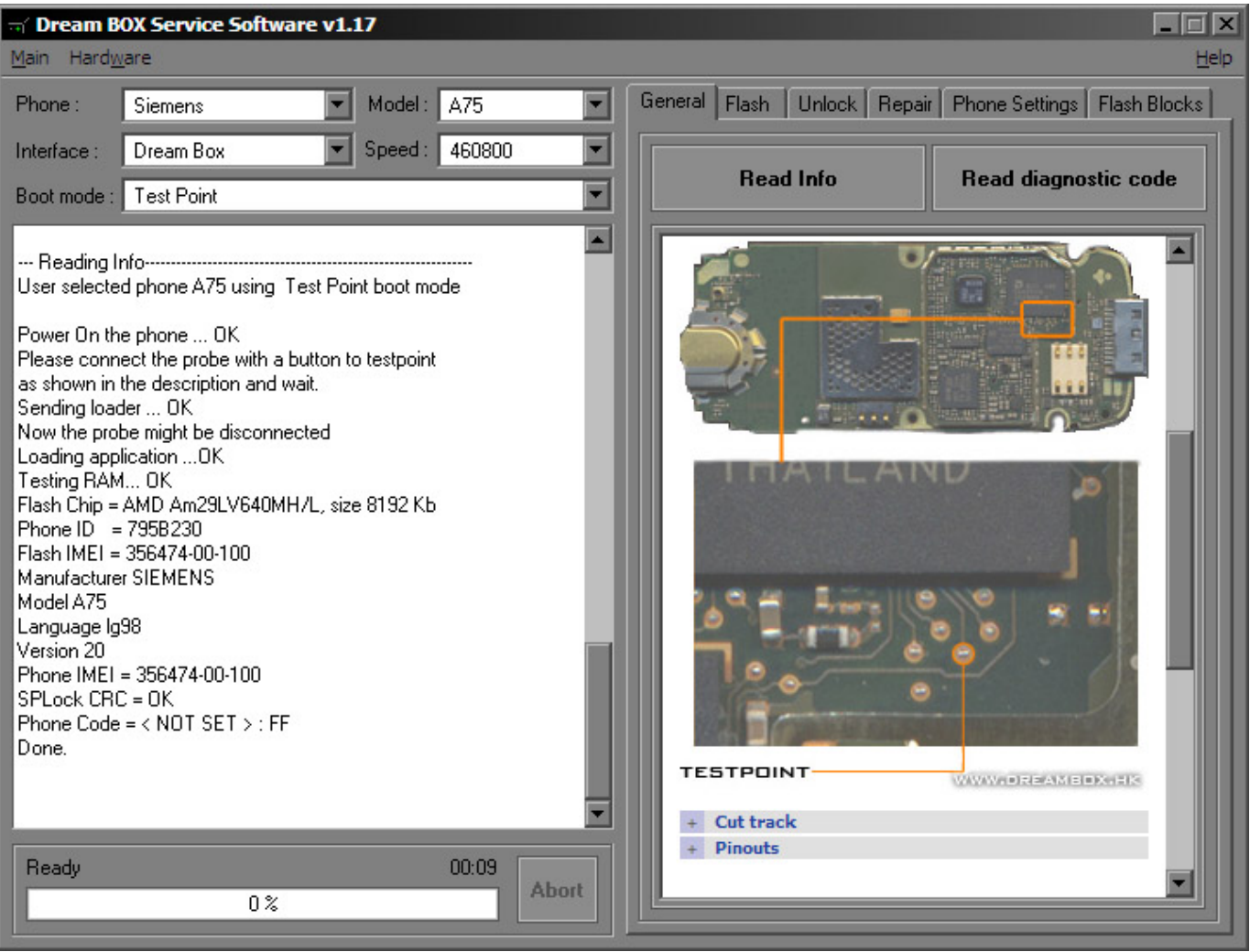

After that, you can use Stored Boot Key boot method (no need testpoint for this phone anymore), because this method uses the keys stored in a database.

## **2. How to use testpoints for SGOLD phones**

 **(on the example of SK65)** 

- 1. Connect phone to box
- 2. Connect battery cable to  $+$  (positive contact) on the phone

**Attention**: **if you connect battery cable wrong you can kill your box!** 

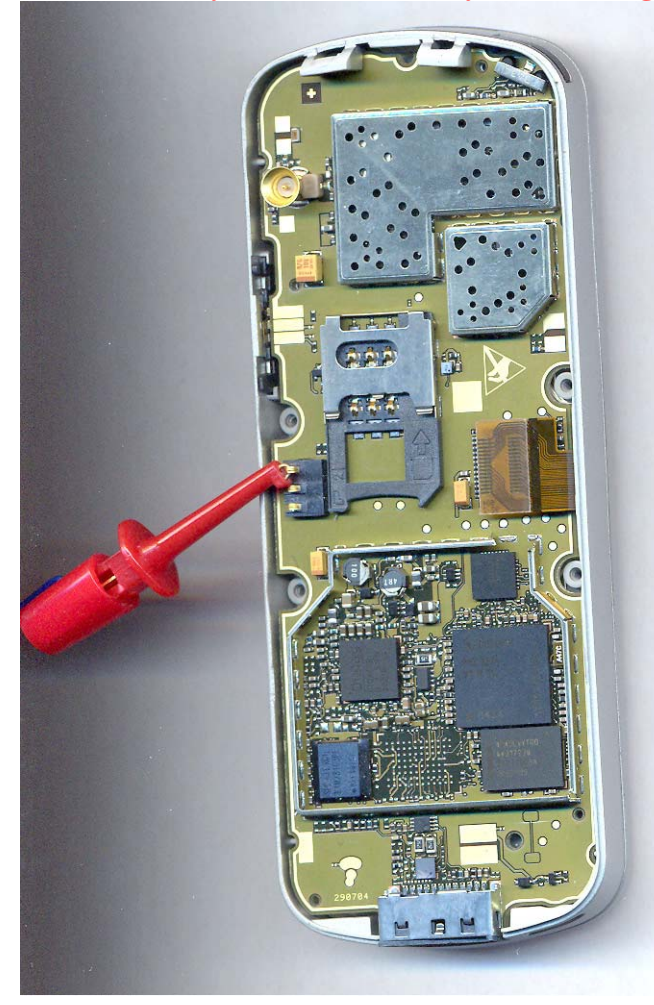

### 3. Choose model, speed and Testpoint boot method

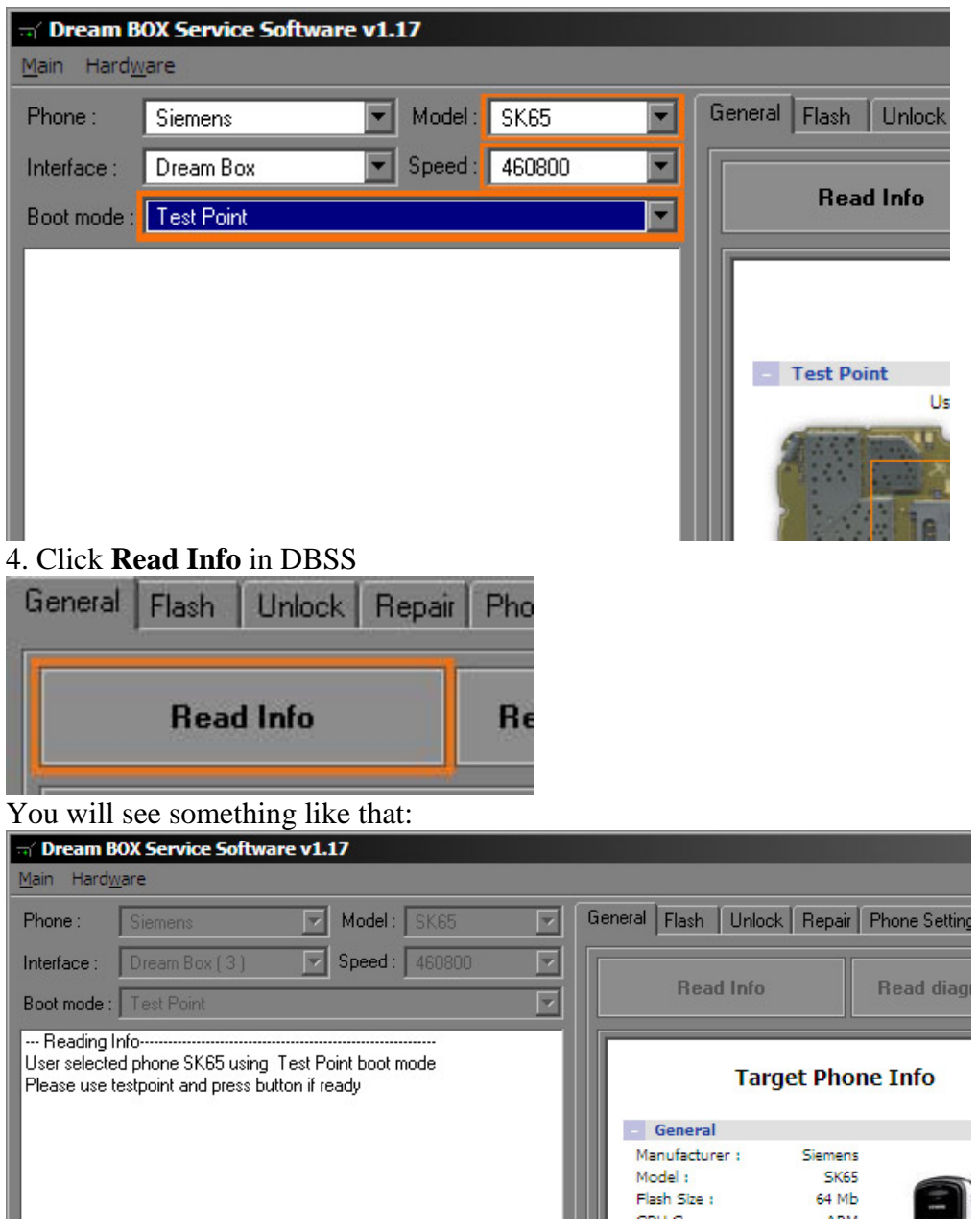

4.Connect any probe (**no matter which one of them**) to testpoint (On the picture you can see testpoint for SK65. Testpoints for other phones you can see in DBSS)

Click the button on a probe (on a probe with button of course)

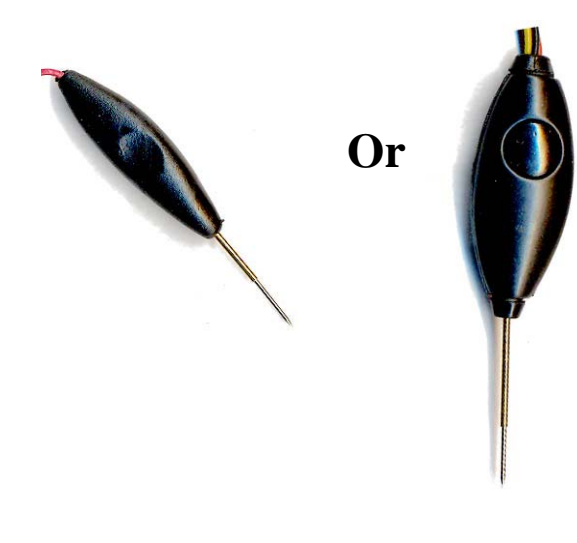

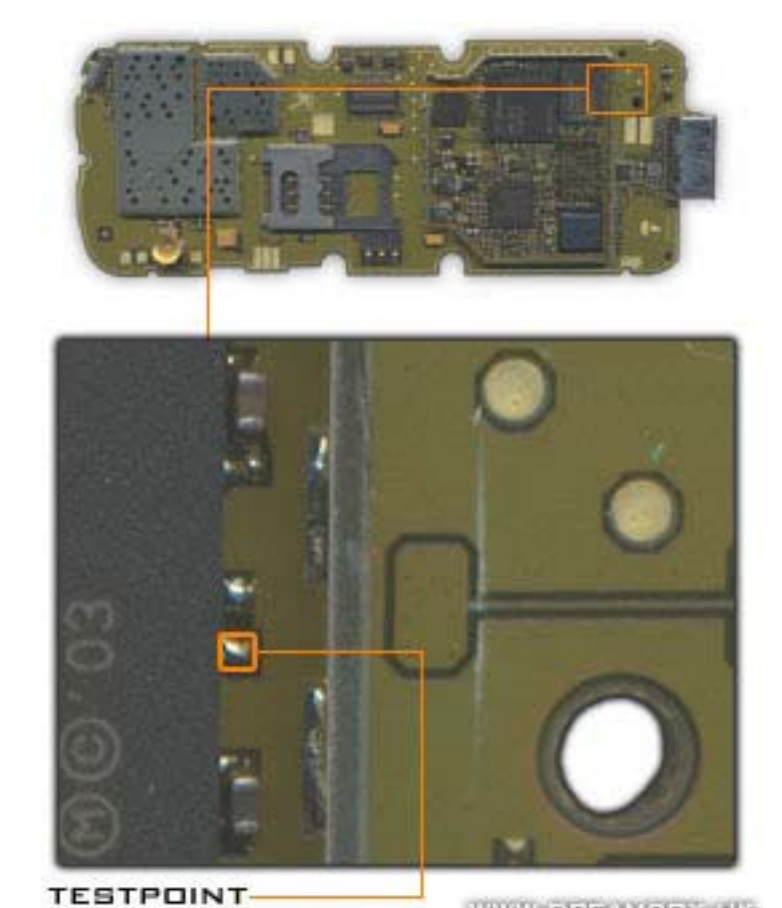

WWW.FUERAMERRATIE

**Click the button on a probe** 

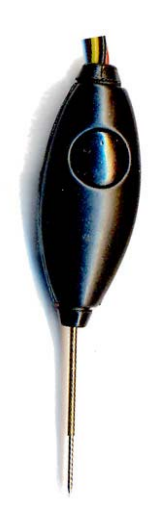

### **Done:**

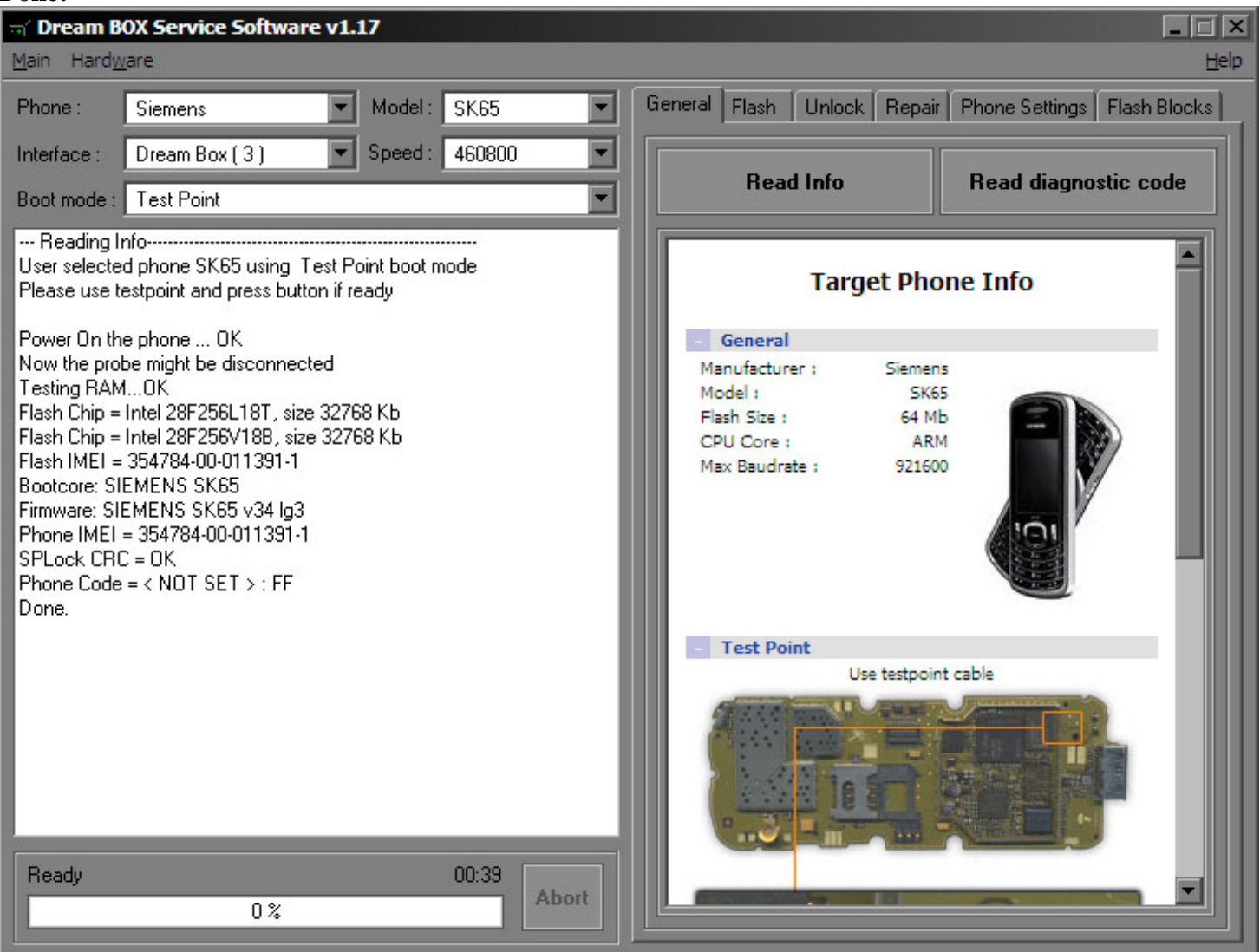

After that you can use Auto boot method (no need testpoint for this phone anymore)